**Books24x7® Text-Only Site**

## **A quick guide to using the text-only site**

Books24x7 has a text-only site for those who use assistive technologies, located at: [http://textonly.books24x7.com.](http://textonly.books24x7.com/)

Follow the instructions provided by your organization on how to access the main Books24x7 site. When you have authenticated into the site (i.e. via a username/password or linking from an internal network resource) using a screen reader, you will be prompted to access the text-only site link, which is available only to assistive technology devices. Clicking this link will seamlessly log you into the text-only site.

## **The Introduction page**

You will be brought to the Introduction page when you first access the text-only Web site. This page provides directions on how to login, and how to use the access keys and navigation commands. Information on the Introduction page is reproduced below.

- a. To login, simply click the "Login" link on the left side. You may also login by clicking any of the links on the page except for "Help", "Support", "feedback" and "Books24x7 Membership Agreement".
- b. The following access keys have been defined to aid in navigation:
	- a.  $C = Top of Content / Page$ 
		- $b. S = Search$
		- c.  $N =$  Next Page
		- d.  $P =$  Previous Page
		- e. 1 to 10 = 1st search result, 2nd search result, etc.
- c. A main menu appears to the left of every page.
- d. On certain pages, a tools or page-level menu appears below the main menu. For example, content pages have page-level menus.
- e. Microsoft word navigation commands may be used. For example, CONTROL-DOWN ARROW will scroll down one paragraph.

## **Getting started with the text-only site**

Help information on how to use the text-only site features is available from the [Help page.](http://textonly.books24x7.com/help.asp) Highlighted below are quick links to some of the most frequently used features of the text-only site:

- [Creating bookmarks and notes on a page](http://textonly.books24x7.com/help.asp?item=bookmark)
- [Performing basic search, searching iteratively within a title and searching inside a title](http://textonly.books24x7.com/help.asp?item=search)  $\bullet$
- [Navigating when inside a title](http://textonly.books24x7.com/help.asp?item=view)
- **[Finding titles using the Browse Topics hierarchy](http://textonly.books24x7.com/help.asp?item=find)**  $\bullet$
- [Add or remove a title in bookshelf folder](http://textonly.books24x7.com/help.asp?item=bookshelf)

Books24x7's user interface is designed to be intuitive and easy to use. If you require further assistance, support can be easily reached via email at [support@books24x7.com](mailto:support@books24x7.com) or the [feedback form](http://textonly.books24x7.com/Feedback.asp) on the site.

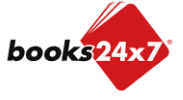